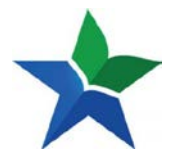

Langkah-langkah untuk dapat menggunakan new-eresources.pnri.go.id adalah menjadi anggota Perpusnas. Apabila anda belum menjadi anggota Perpusnas, silahkan anda melakukan registrasi melalui [http://keanggotaan.pnri.go.id,](http://keanggotaan.pnri.go.id/) dan kemudian klik menu "**Daftar"**

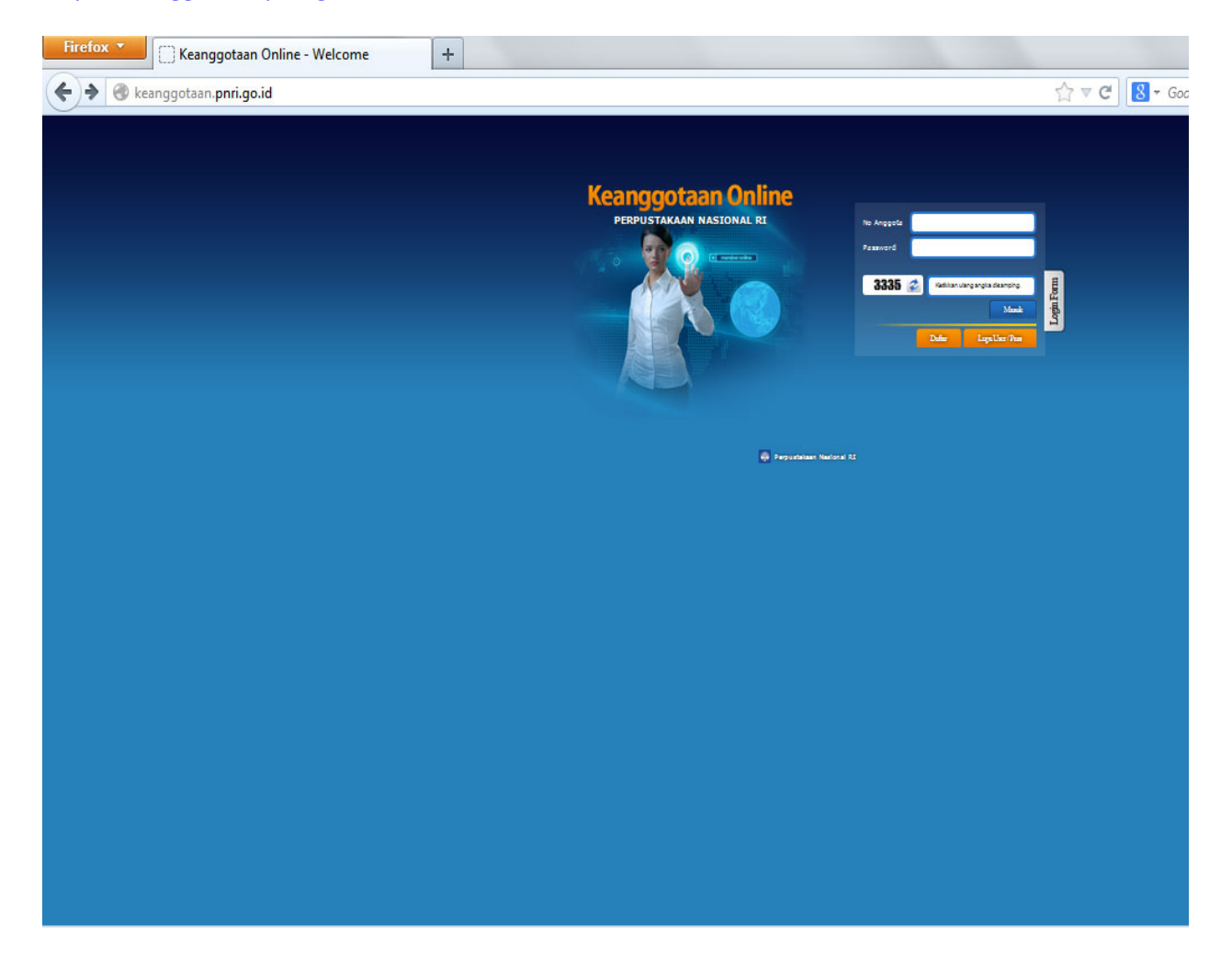

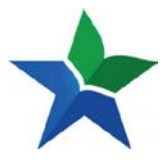

#### Setelah itu, anda dapat klik "**Lanjutkan Pendaftaran**"

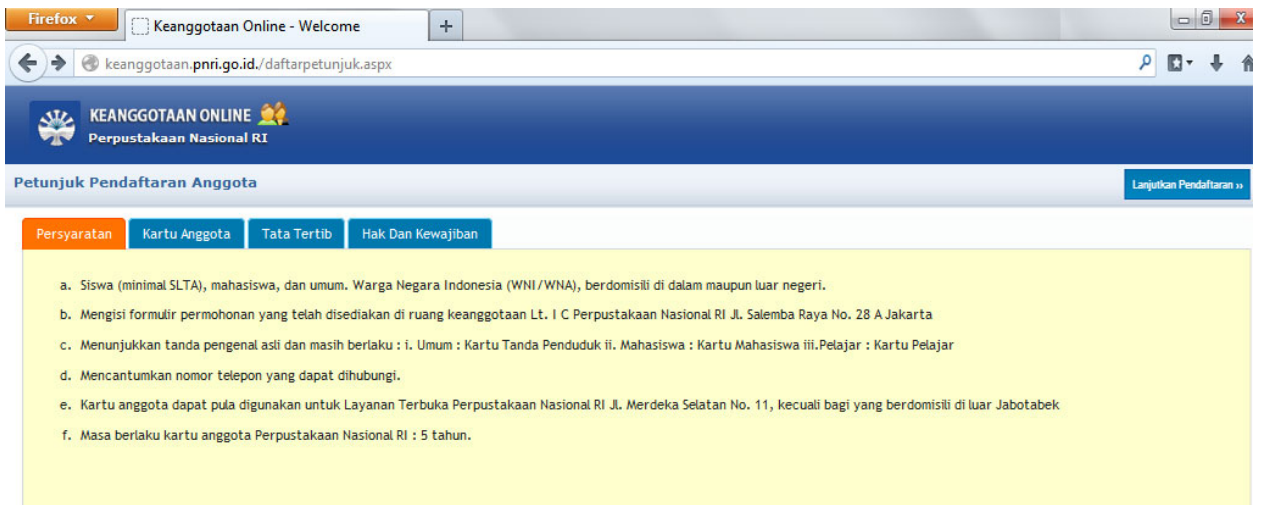

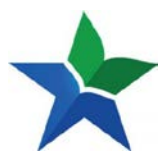

Kemudian anda lanjutkan dengan mengisi formulir pendataran.

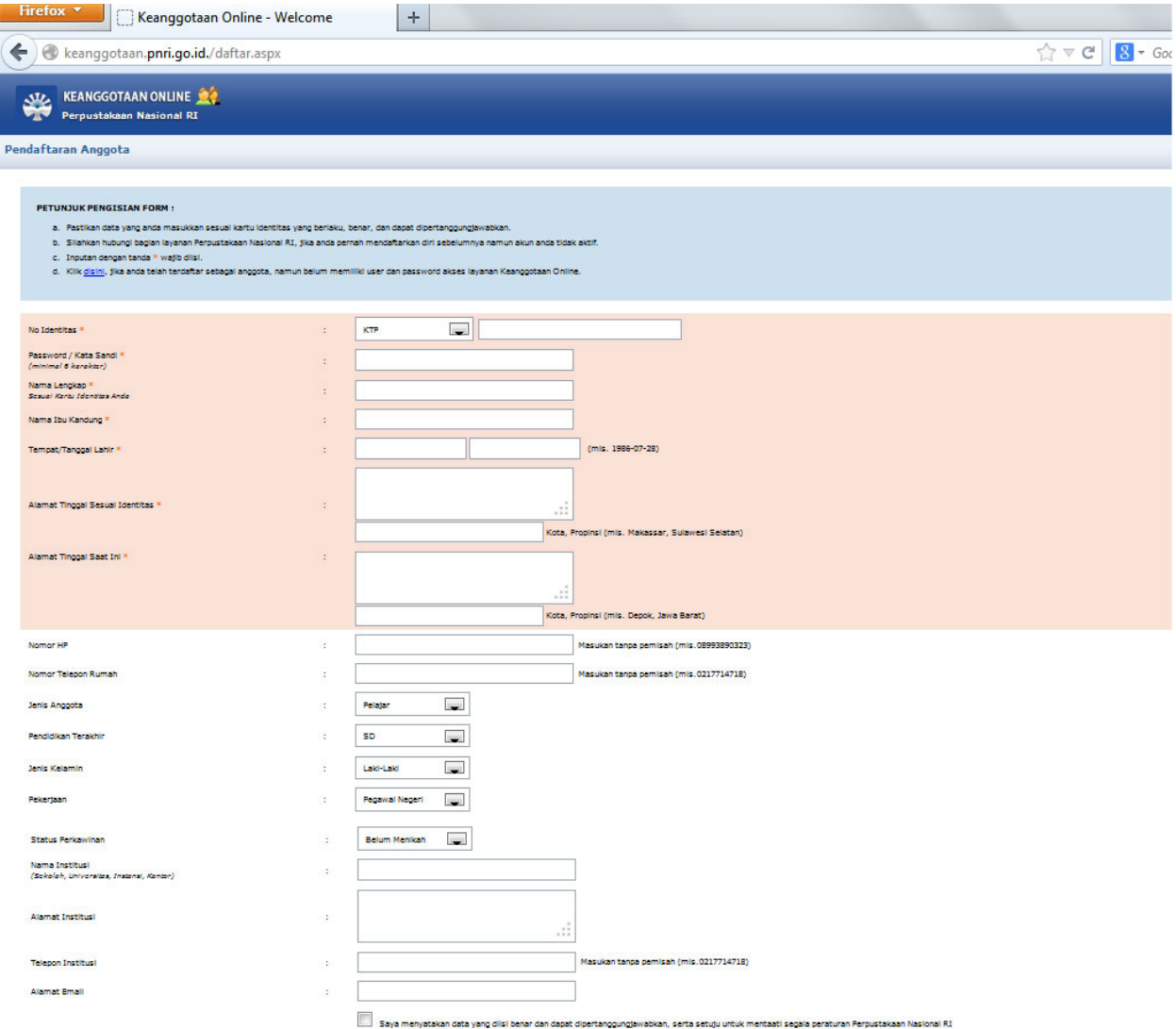

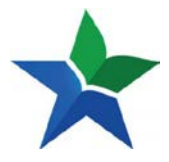

1. Apabila anda telah selesai mengisi formulir keanggotaan, dan permohonan anda telah di approve oleh admin Perpusnas, maka langkah selanjutnya anda akses http://e-resources.pnri.go.id

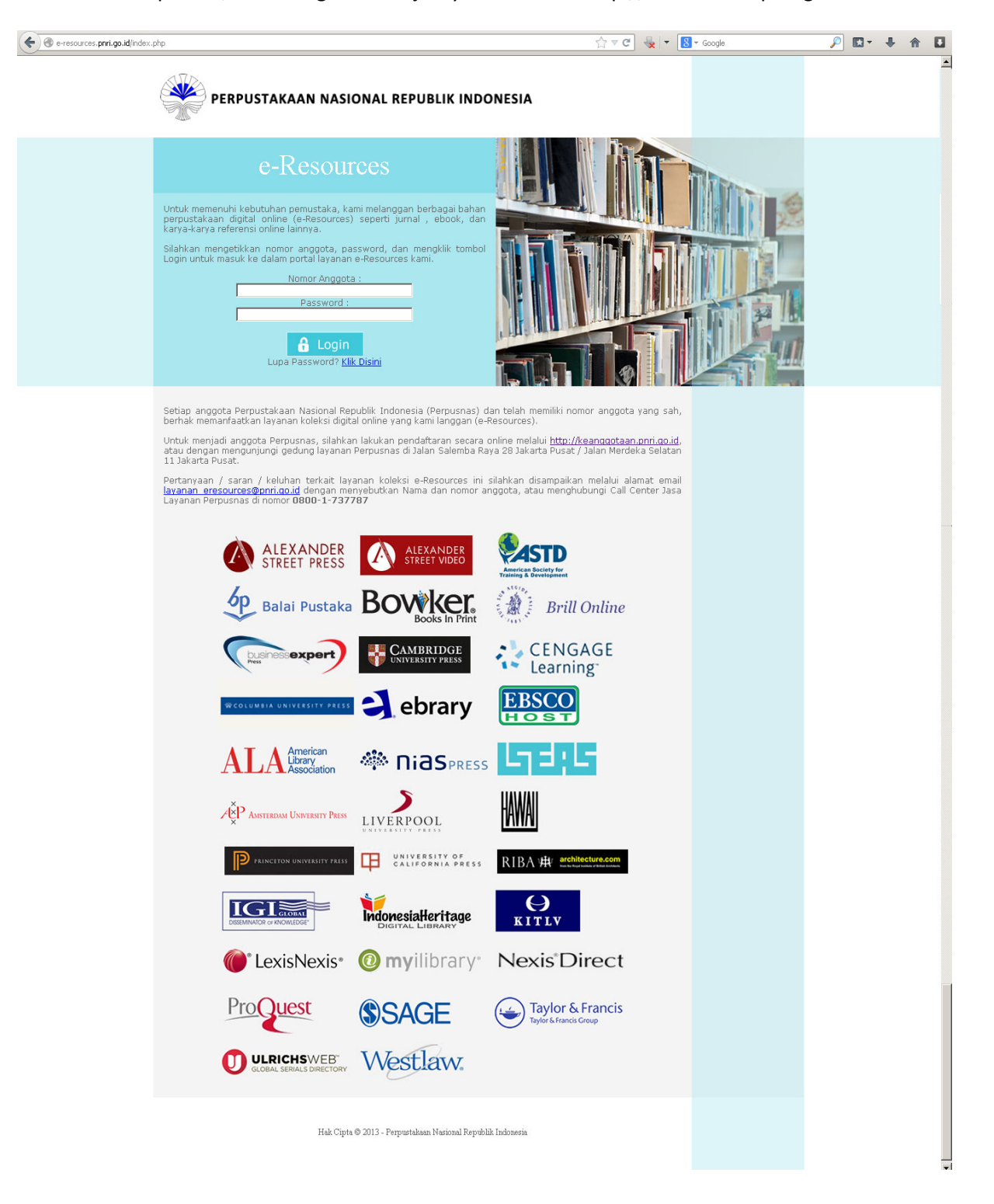

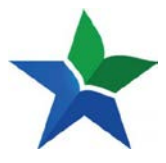

2. Masukan nomor anggota dan password anda

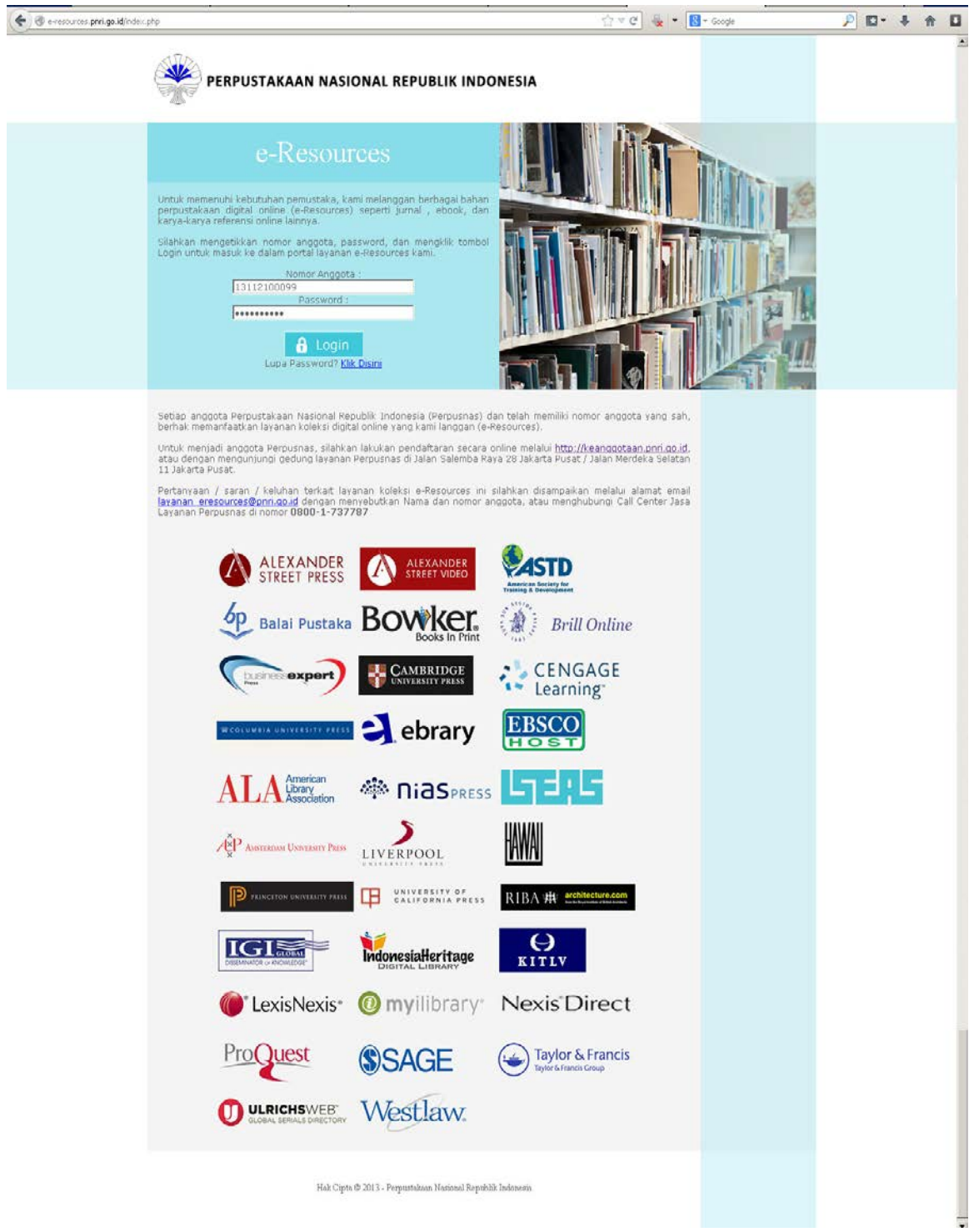

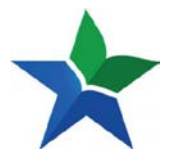

3. Setelah anda mengisi kolom nomor anggota dan password (pastikan nomor anggota dan password tidak salah) kemudian klik 'Login"

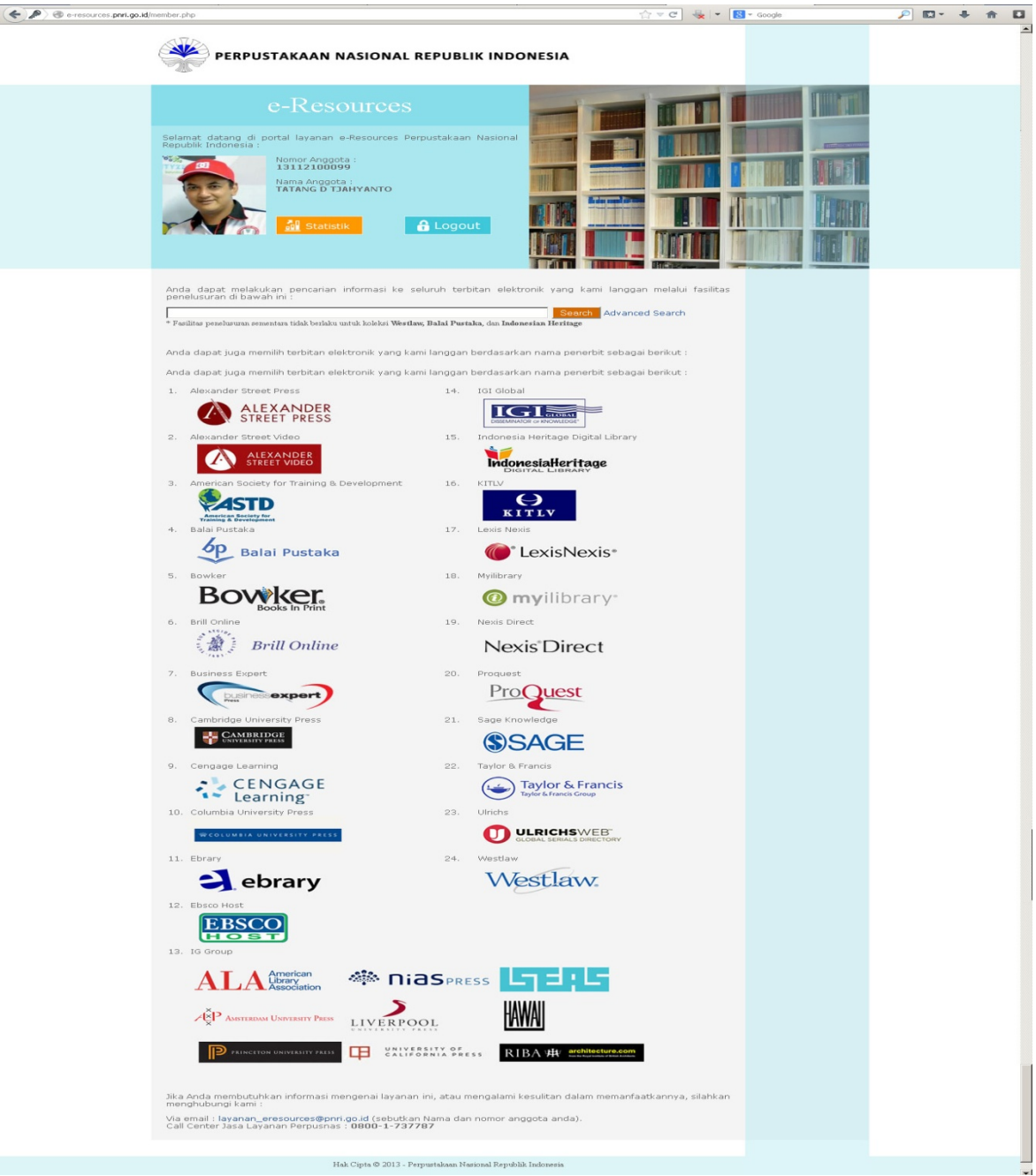

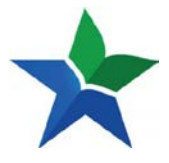

- 5 Selain koleksi digital kami, anggota Perpusnas juga dapat melihat statistic kunjungan, baik statistic kunjungan ke portal E-resources atau statistic kunjungan ke sumber koleksi dengan format grafik atau pun tabel. Kunjungan statistic ini dapat diliat per bulan atau per tahun.
	- 5.1.a. Kunjungan Statistik ke portal e-resources per bulan dalam format grafik dan tabel

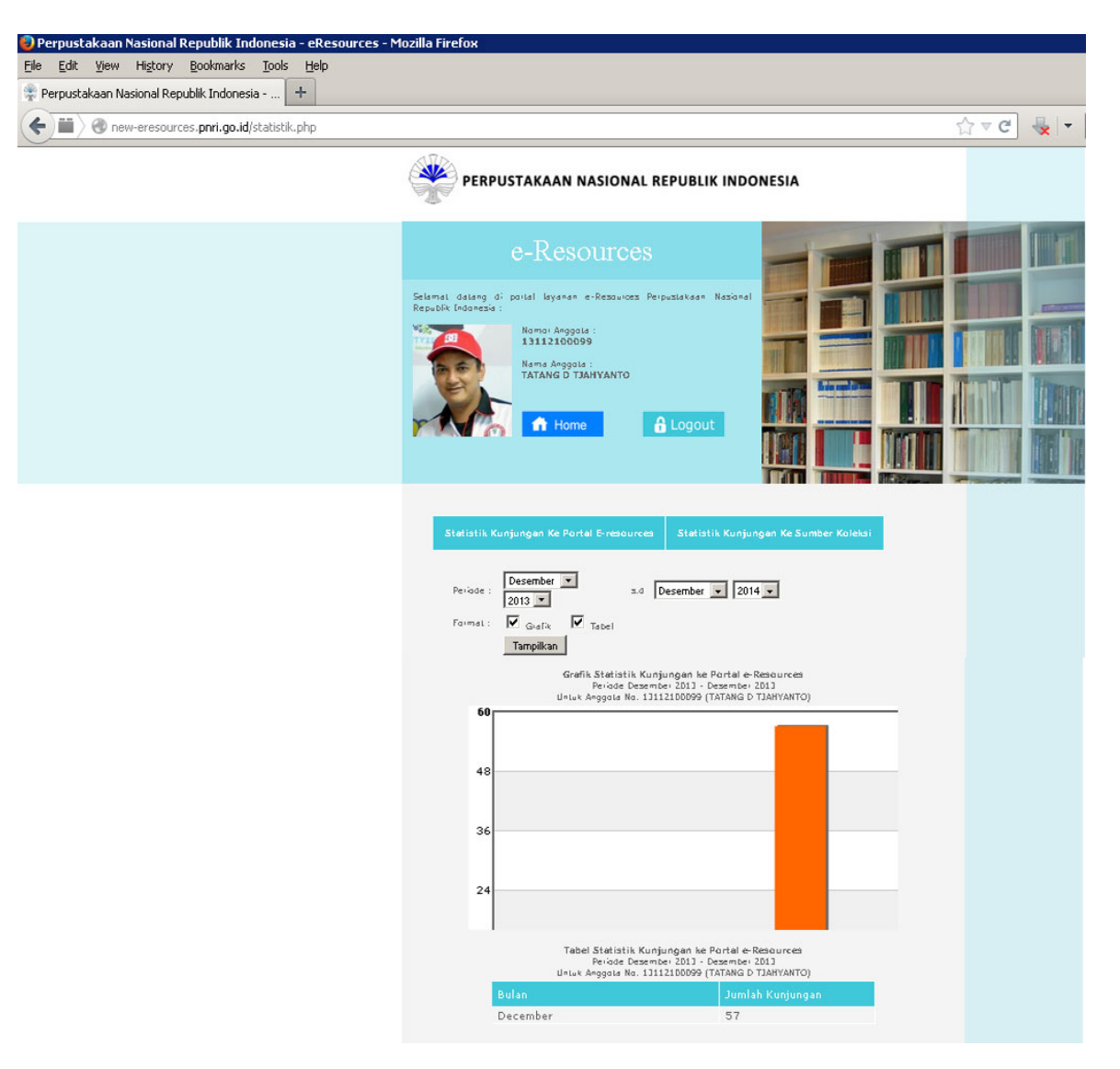

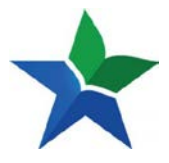

5.1.b.Kunjungan Statistik ke portal e-resources pertahun dalam format grafik dan tabel

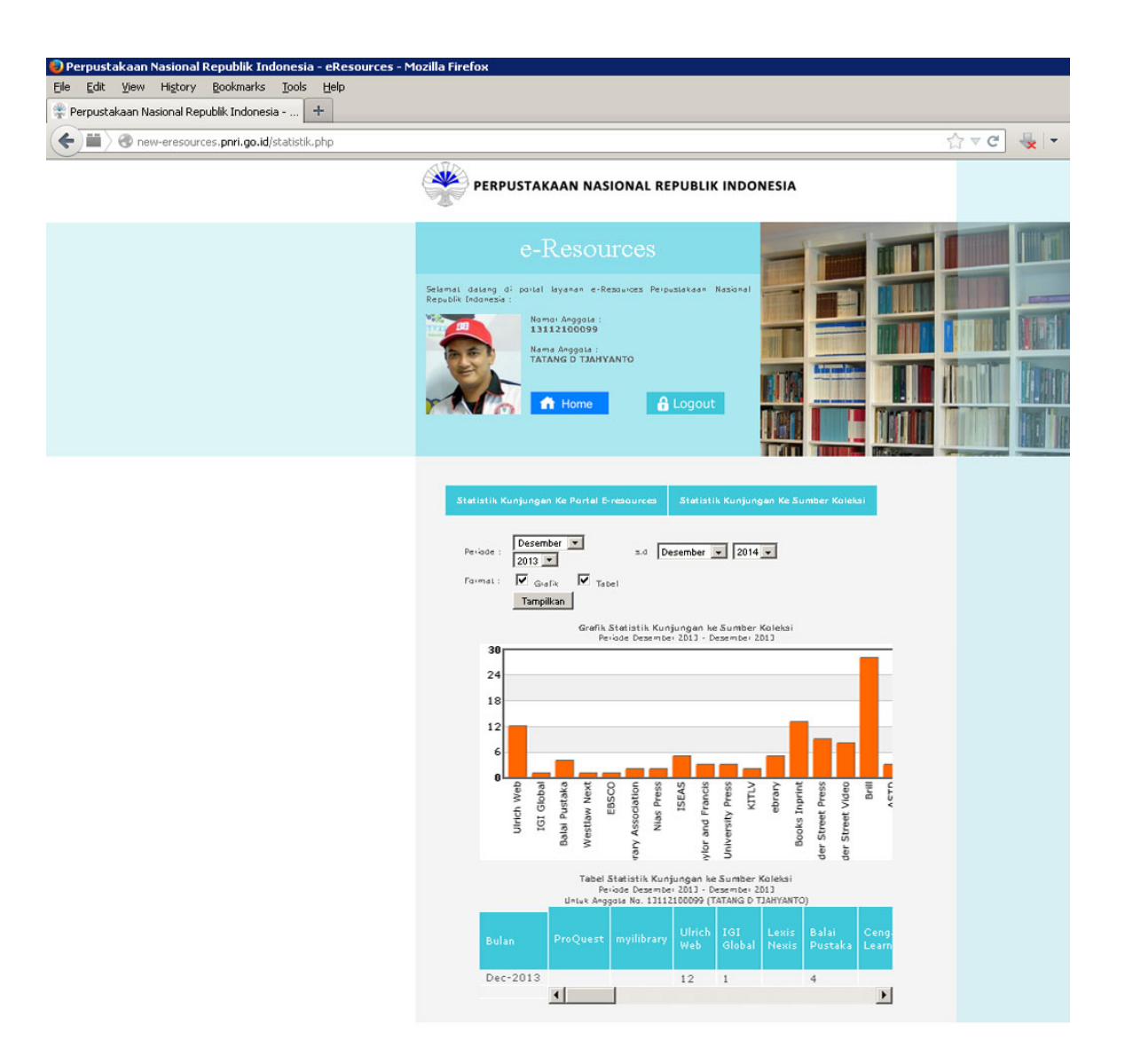

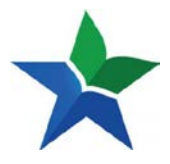

5.2.c. Kunjungan Statistik ke sumber koleksi per tahun dalam format grafik dan tabel

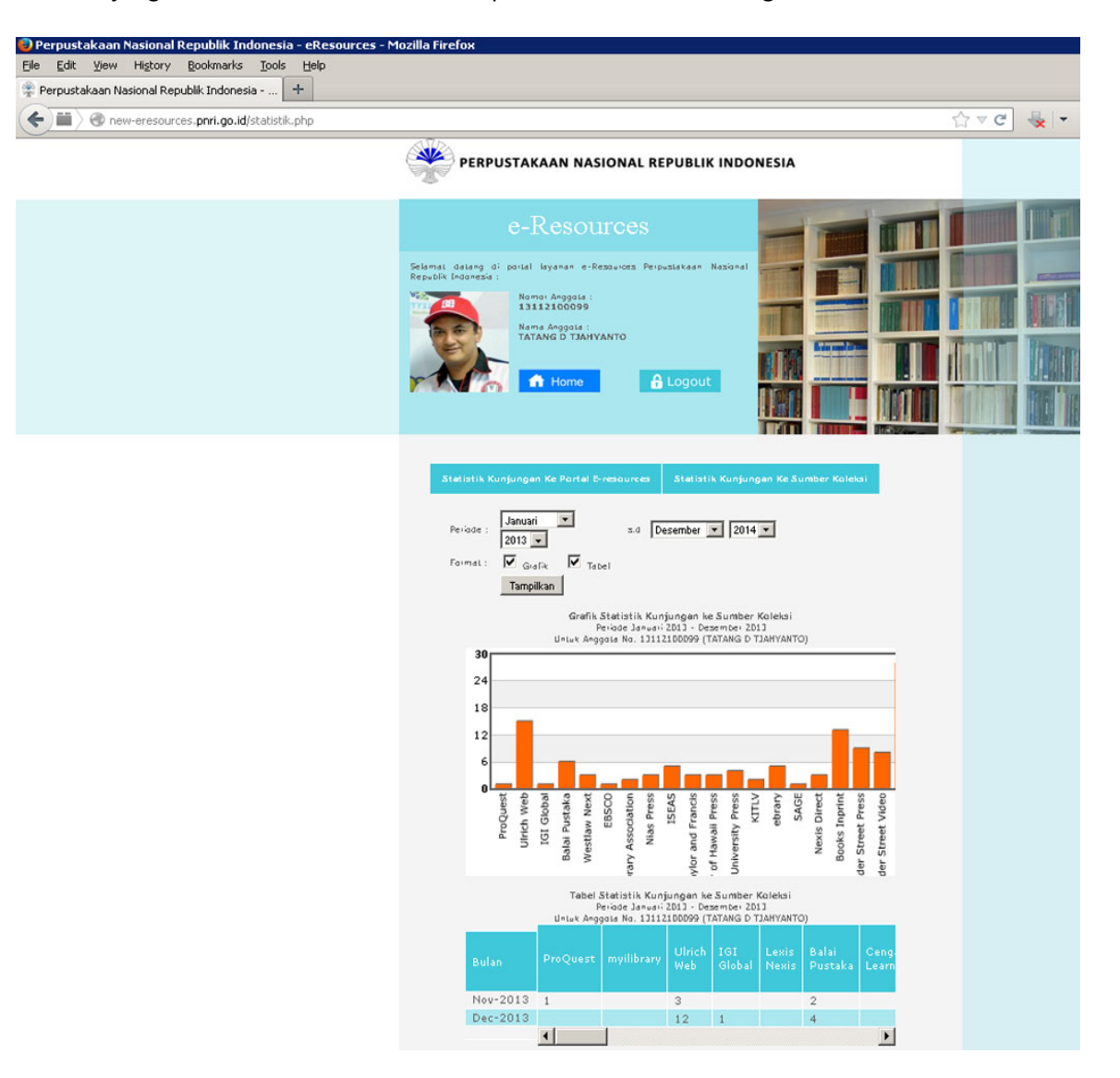